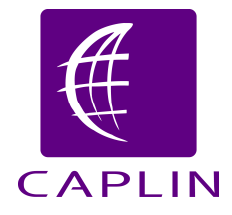

# **Caplin Trader 1.1 Installation Guide**

# Configuring Caplin Trader to use the Oracle<sup>®</sup> RDBMS

# **Contents**

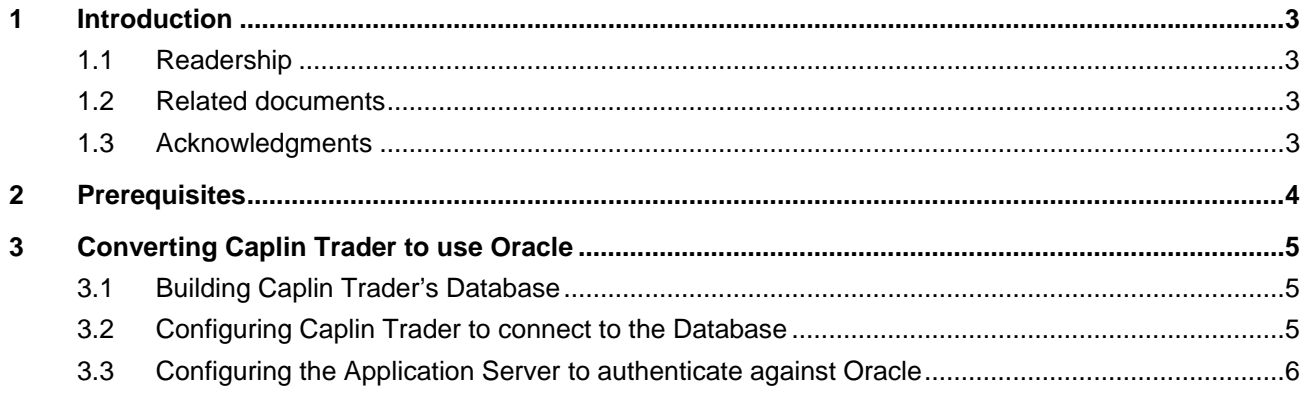

## <span id="page-2-0"></span>**1 Introduction**

Caplin Trader uses a relational database. The Caplin Trader evaluation version ships with the MySQL® Relational Database Management System (RDBMS), but you can change Caplin Trader's configuration to use an Oracle® database. This document explains how to do this.

#### **1.1 Readership**

This document is intended for Caplin Trader developers and database administrators.

#### **1.2 Related documents**

#### [1] **Installing Caplin Trader for Evaluation**

Describes how to install the evaluation version of Caplin Trader on a Linux server.

#### **1.3 Acknowledgments**

*Java* and *J2EE*, are trademarks or registered trademarks of Sun Microsystems, Inc. in the U.S. or other countries.

*Oracle* is the registered trademark of Oracle Corporation and/or its affiliates.

*MySQL* is a registered trademark of MySQL AB in the United States, the European Union and other countries.

*Hibernate* is a registered trademark and servicemark of Red Hat, Inc.

# <span id="page-3-0"></span>**2 Prerequisites**

- An Oracle server version 10i or higher must be installed and available for Caplin Trader to use.
- Caplin Trader must be installed (see **Installing Caplin Trader for Evaluation**).

## <span id="page-4-0"></span>**3 Converting Caplin Trader to use Oracle**

#### **3.1 Building Caplin Trader's Database**

A script is supplied to create the database in Oracle:

*InstallKits/webapps/caplintrader/applications/CaplinTrader/build/application-server/mysql/ oracle-create-tables.sql*

To create the database:

- Log on to the required instance of the Oracle RDBMS server, ensuring you have database administrator (DBA) privilege.
- Run the *oracle-create-tables.sql* DDL script to create the new database tables and constraints.
- Create a new Oracle logon for Caplin Trader to connect to the Oracle server. Ensure that the logon has permission to run DML statements against the new Caplin Trader database.

#### **3.2 Configuring Caplin Trader to connect to the Database**

Caplin Trader connects to the database using Hibernate, so the configuration file *hibernate.cfg.xml* on the J2EE<sup>TM</sup> application server must be changed to refer to the Oracle database. To do this, edit the supplied Oracle version of the file (*hibernate-oracle.cfg.xml*) and overwrite *hibernate.cfg.xml* with this new version, as follows:

#### 1. **Go to the directory containing the** *hibernate.cfg.xml* **file**

Change to the *webcentric\_servlet* application directory on your application server. For example, on a Tomcat server you would issue the following command:

cd /opt/apps/thirdparty/tomcat/webapps/webcentric\_servlet/ WEB-INF/classes

#### **2. Add database connection details to the** *hibernate-oracle.cfg.xml* **file**

```
Edit hibernate-oracle.cfg.xml to enter the correct database connection parameters. 
For example, if the parameters are Oracle SID = caplintrader, user = caplin, 
password = pass123, then these should be added in the file as follows: 
<property name="hibernate.connection.url"> 
    jdbc:oracle:thin:@integrationlinux1:1521:caplintrader 
</property> 
<property name="hibernate.connection.username"> 
    caplin 
</property> 
<property name="hibernate.connection.password"> 
    pass123 
</property>
```
#### <span id="page-5-0"></span>**3. Replace the** *hibernate.cfg.xml* **file with the Oracle version**

Copy the edited file on to the standard one, so the application server will pick up the new configuration:

cp hibernate-oracle.cfg.xml hibernate.cfg.xml

You should now be able to run Caplin Trader against the Oracle database.

#### **3.3 Configuring the Application Server to authenticate against Oracle**

If you are using the Caplin Trader evaluation installation with Tomcat as the application server, then the *server.xml* file will, by default, authenticate against the MySQL server.

In your production environment, your application server will be configured to authenticate against an enterprise-level single-sign-on system (the details of how to do this will depend on the application server you are using).

In you wish to use Oracle for authentication, then modify the JDBC connection string in *server.xml*  and you will not need to run the MySQL database server.

# ECAPLIN

#### **© Caplin Systems Ltd. 2008**

*The information contained in this publication is subject to UK, US and international copyright laws and treaties and all rights are reserved. No part of this publication may be reproduced or transmitted in any form or by any means without the written authorization of an Officer of Caplin Systems Limited.*

*Various Caplin technologies described in this document are the subject of patent applications. All trademarks, company names, logos and service marks/names ("Marks") displayed in this publication are the property of Caplin or other third parties and may be registered trademarks. You are not permitted to use any Mark without the prior written consent of Caplin or the owner of that Mark.* 

*This publication is provided "as is" without warranty of any kind, either express or implied, including, but not limited to, warranties of merchantability, fitness for a particular purpose, or noninfringement.* 

*This publication could include technical inaccuracies or typographical errors and is subject to change without notice. Changes are periodically added to the information herein; these changes will be incorporated in new editions of this publication. Caplin Systems Limited may make improvements and/or changes in the product(s) and/or the program(s) described in this publication at any time.* 

### **Contact Us**

Caplin Systems Ltd.

Triton Court 14 Finsbury Square London EC2A 1BR UK

*Telephone: +44 20 7826 9600* 

*Fax: +44 20 7826 9610* 

**www.caplin.com**